#### Kode: SOP/DC/UKM/2020/4300

No. Revisi:00

Tanggal Terbit: 07 Juli 2020

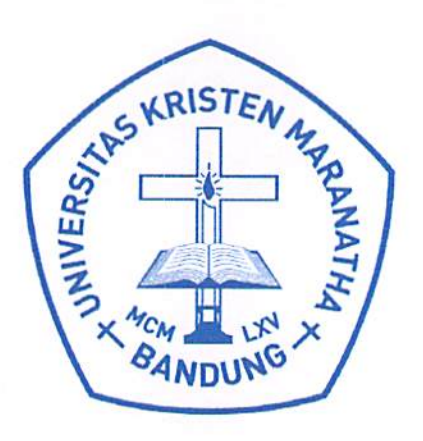

# **Standard Operating Procedure**

Perwalian Tidak Online

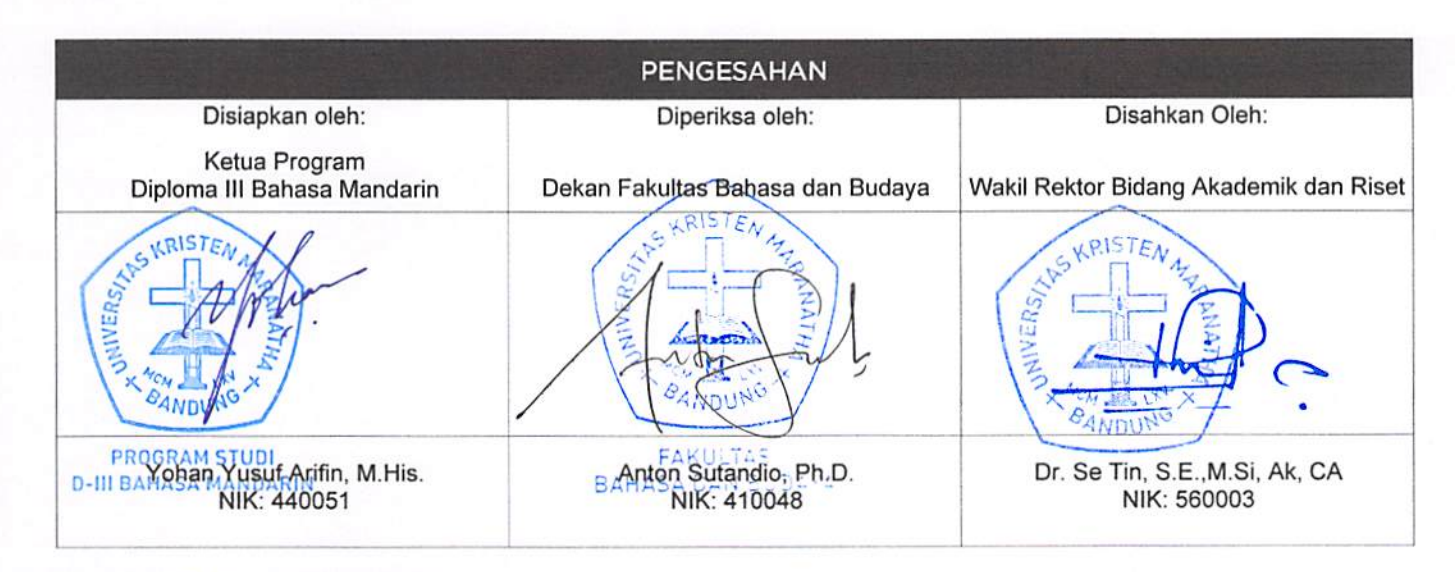

PERINGATAN: Milik Universitas Kristen Maranatha dan Tidak Terkendali apabila dibuat dalam bentuk hardcopy

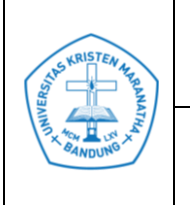

# **DAFTAR REVISI**

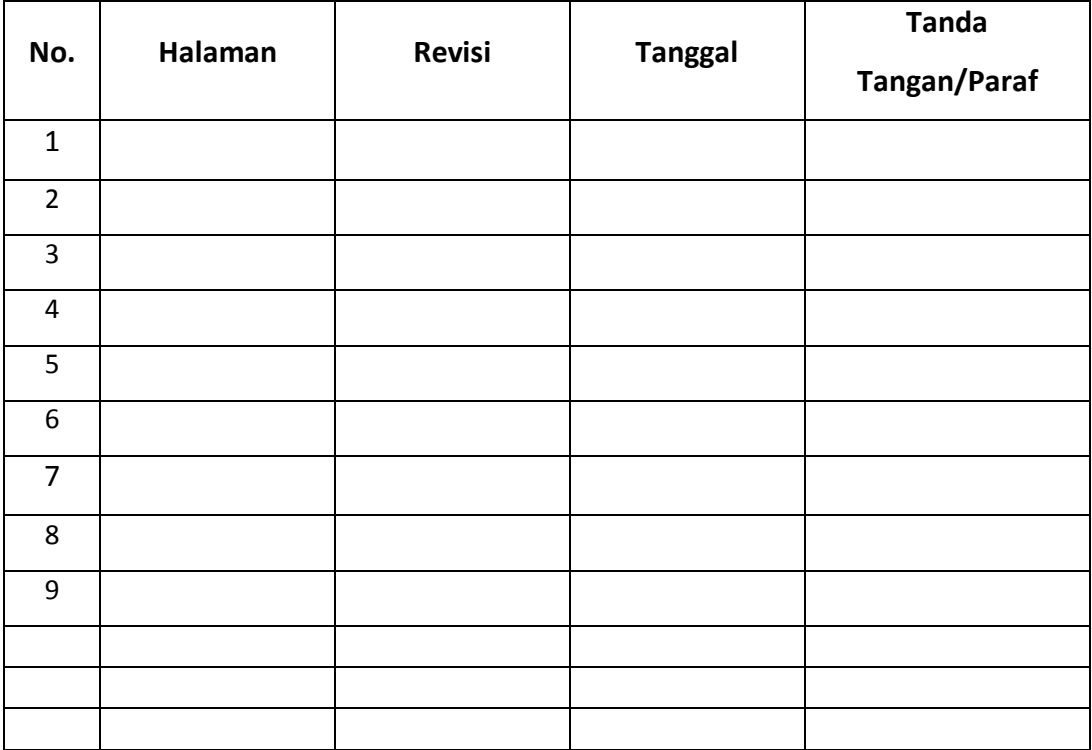

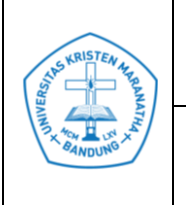

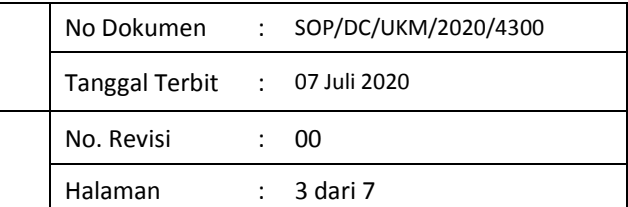

# **DAFTAR ISI**

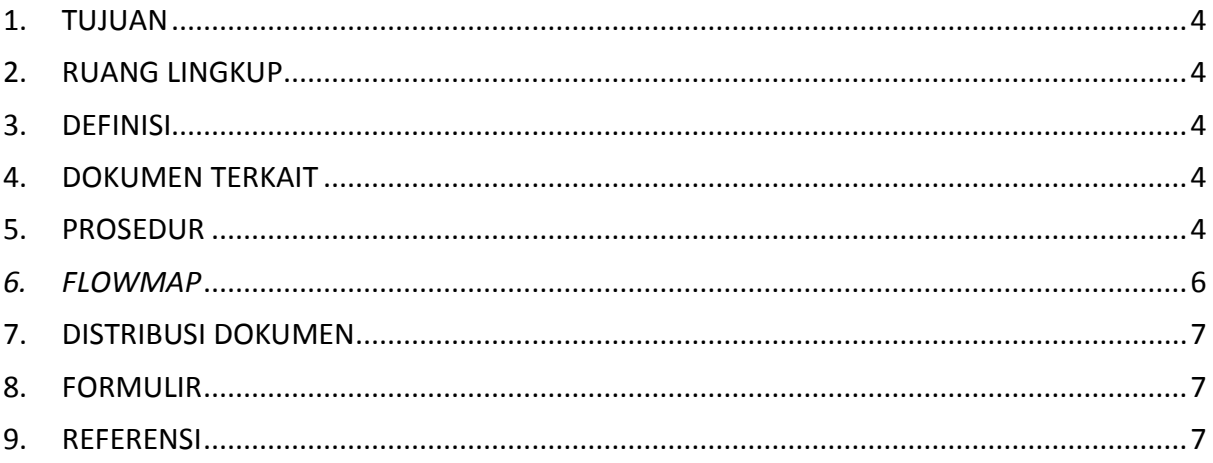

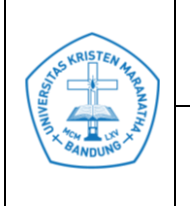

### <span id="page-3-0"></span>**1. TUJUAN**

1.1 Untuk memastikan agar mahasiswa mengetahui proses yang harus dilalui pada saat perwalian

#### <span id="page-3-1"></span>**2. RUANG LINGKUP**

2.1 Program Studi D3 Bahasa Mandarin

#### <span id="page-3-2"></span>**3. DEFINISI**

- 3.1 SAT : Sistem Akademik Terpadu 3.2 DKBS : Dokumen Kontrak Beban Studi
- 3.3 PRS : Perubahan Rencana Studi
- 3.4 MO : Manajer Operasional

#### <span id="page-3-3"></span>**4. DOKUMEN TERKAIT**

#### <span id="page-3-4"></span>**5. PROSEDUR**

-

- 5.1 MO Prodi membuat jadwal periode Perwalian.
- 5.2 MO Prodi menginformasikan kepada Staf Tata Usaha mengenai jadwal Perwalian.
- 5.3 Staf Tata Usaha membuat Tabel Jadwal Perwalian kosong.
- 5.4 Staf Tata Usaha meminta jadwal perwalian kepada dosen wali masing-masing angkatan.
- 5.5 Dosen wali mengisi Jadwal Perwalian kosong dan dikembalikan kepada Staf Tata Usaha.
- 5.6 Staf Tata Usaha memeriksa jadwal PRS dari masing-masing dosen wali tersebut.
- 5.7 Staf Tata Usaha mengetik Jadwal PRS.

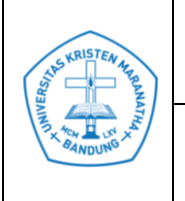

- 5.8 Staf Tata Usaha menempel Jadwal PRS di papan pengumuman.
- 5.9 Staf Tata Usaha Menyiapkan *Form* SAT untuk PRS.
- 5.10 Staf Tata Usaha Menyerahkan *Form* SAT kepada Dosen Wali.
- 5.11 Mahasiswa mendatangi Dosen Wali dan mengisi *Form* SAT rangkap 2 untuk mata kuliah yang akan diubah.
- 5.12 Asisten SAT di Laboratorium Komputer memeriksa kelengkapan antara mata kuliah teori dan praktikumnya.
- 5.13 Mahasiswa menginput mata kuliah yang telah disetujui oleh Dosen Wali di Laboratorium Komputer.
- 5.14 Asisten SAT memeriksa kebenaran dari hasil *input* yang dilakukan oleh mahasiswa dengan mata kuliah yang tertulis di SAT.
- 5.15 Asisten SAT mencetak hasil perwalian *online* tersebut dan diserahkan kepada mahasiswa.
- 5.16 Mahasiswa memeriksa hasil perwalian *online*.
- 5.17 Apabila ada yang belum benar, maka mahasiswa datang kepada Sekretaris Jurusan untuk melakukan koreksi.
- 5.18 Staf Tata Usaha mencetak DKBS hasil perwalian.
- 5.19 Staf Tata Usaha menyerahkan DKBS kepada mahasiswa.

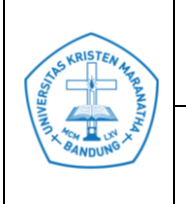

#### **Universitas Kristen Maranatha** No Dokumen : SOP/DC/UKM/2020/4300 Tanggal Terbit : 07 Juli 2020 **Prosedur Perwalian Tidak** *Online* No. Revisi : 00 Halaman : 6 dari 7

# <span id="page-5-0"></span>*6. FLOWMAP*

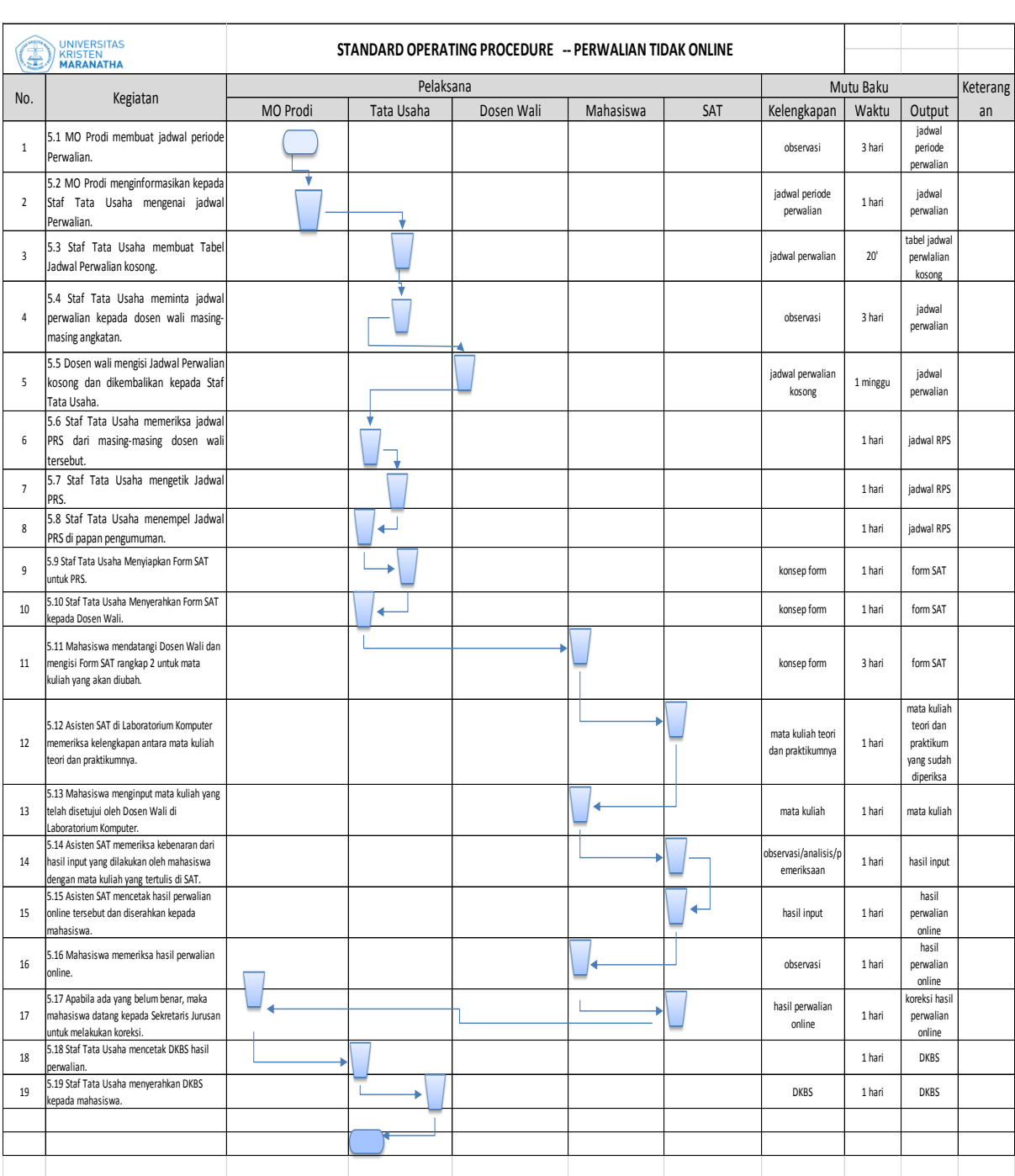

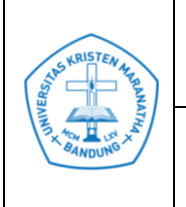

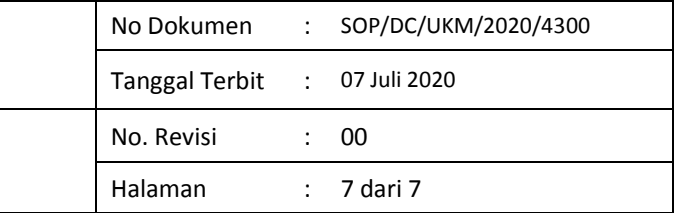

# <span id="page-6-0"></span>**7. DISTRIBUSI DOKUMEN**

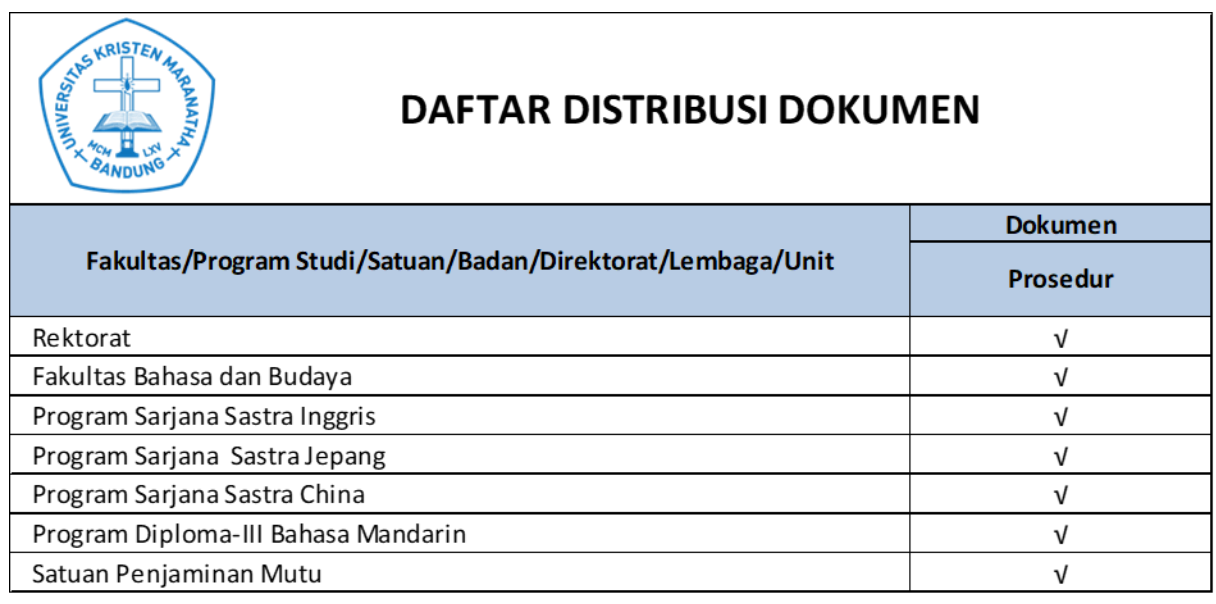

# <span id="page-6-1"></span>**8. FORMULIR**

-

# <span id="page-6-2"></span>**9. REFERENSI**

-